产品图片展示

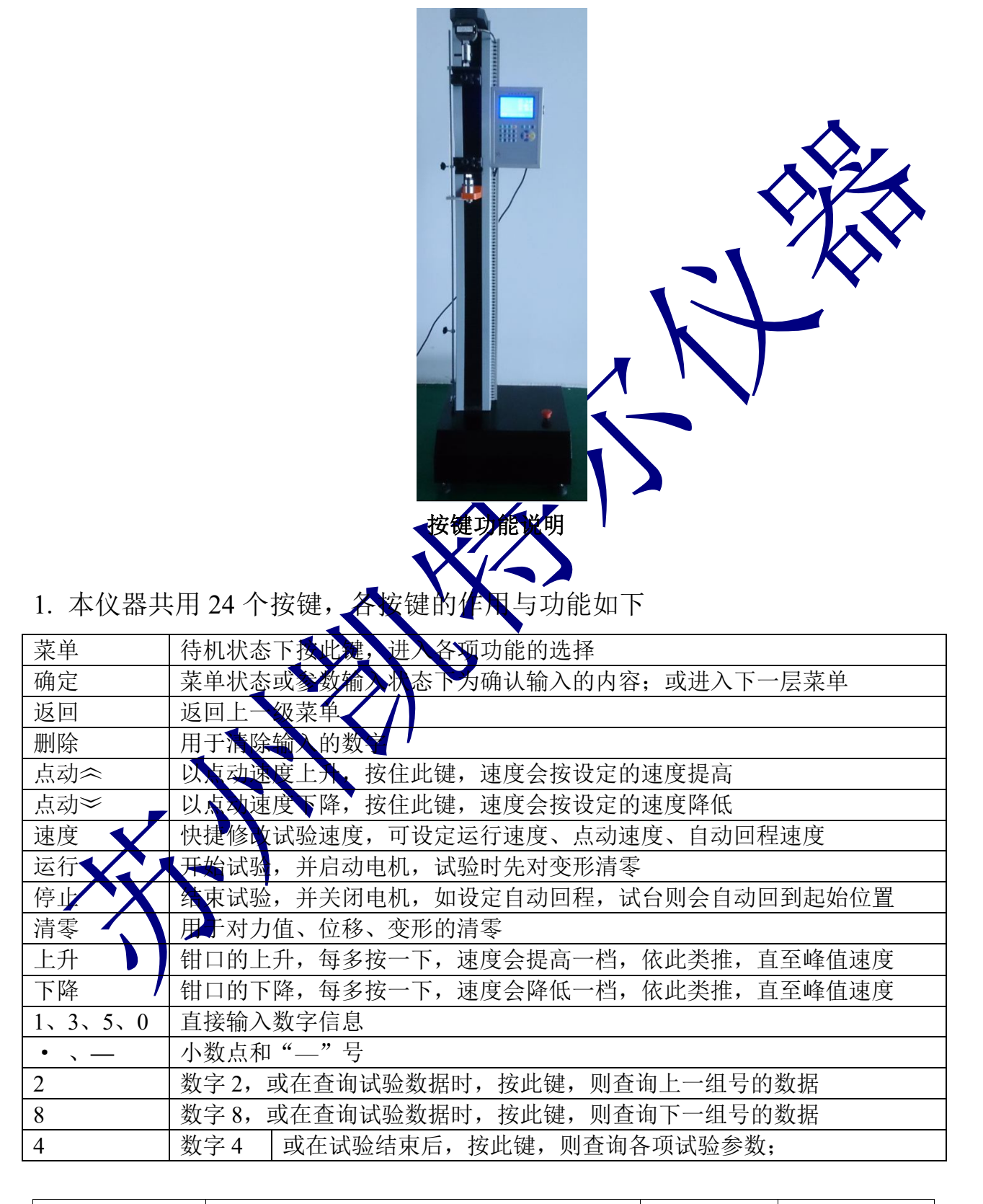

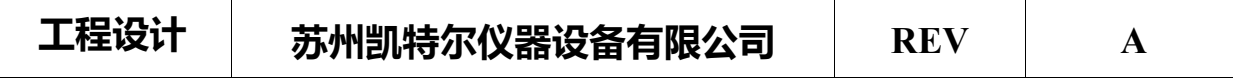

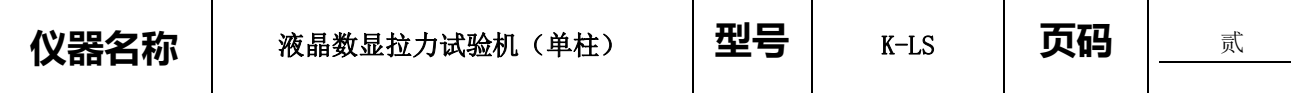

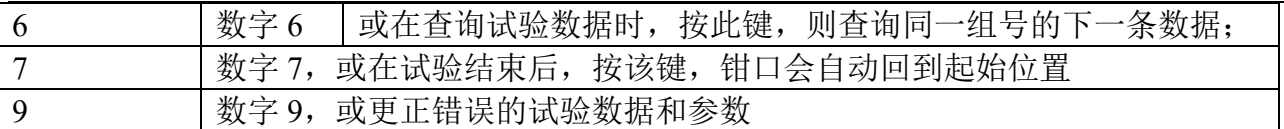

- 2. 试验类型:拉伸、压缩、弯曲、剪切、撕裂、剥离。
- 3. 实时时钟:年、月、日、时、分、秒
- 4. 组号设定:(000001~999999)--(1~9)
- 5. 储存: 本仪表自动保存检测数据。编号范围为 000001#~9999999 →编号可 以自动递增,也可以手动输入。同一编号的检测数据只保本最近一次。数据 存储采取先进先出的原则,即当测试单元溢出机第一个测试单元的数据将被 清除。
- 6. 安装及接线

本仪表应安装在试验机某个固

输入电源和输出电源、传感器接口等全部在仪器后部相对应的插座内,仅须 将插头和相对应的插座对外,插好并拧紧就行。仪器侧面板上的 RS232 接 口,可与计算机直接相连并进行通讯。

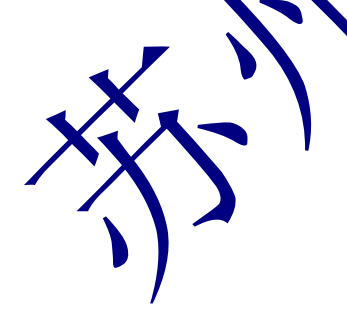

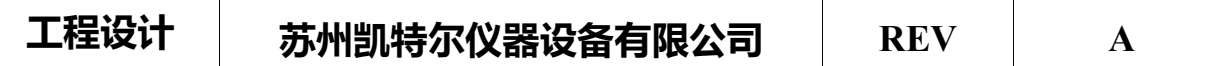

# 功能和操作介绍

## "菜单"功能介绍

在待机状态下, 按"菜单"键进入菜单界面, 屏幕显示如(图 3):

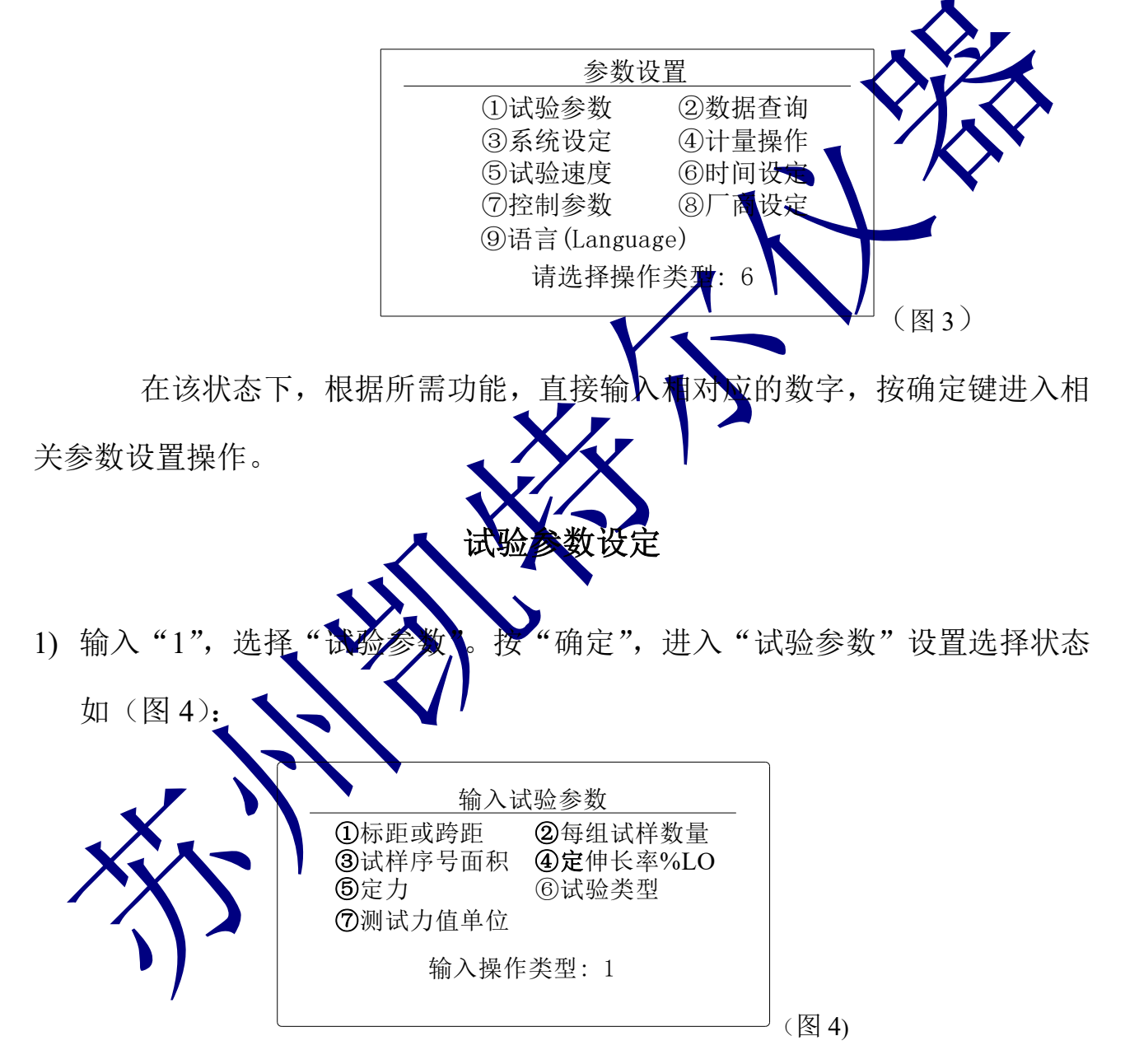

2) 输入"1",按"确定",进入"标距和跨距",输入试样的标距与跨距.如(图 5).

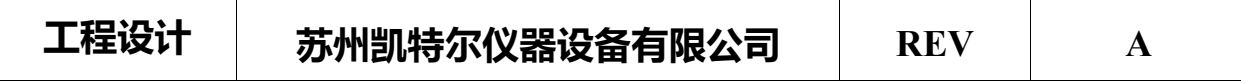

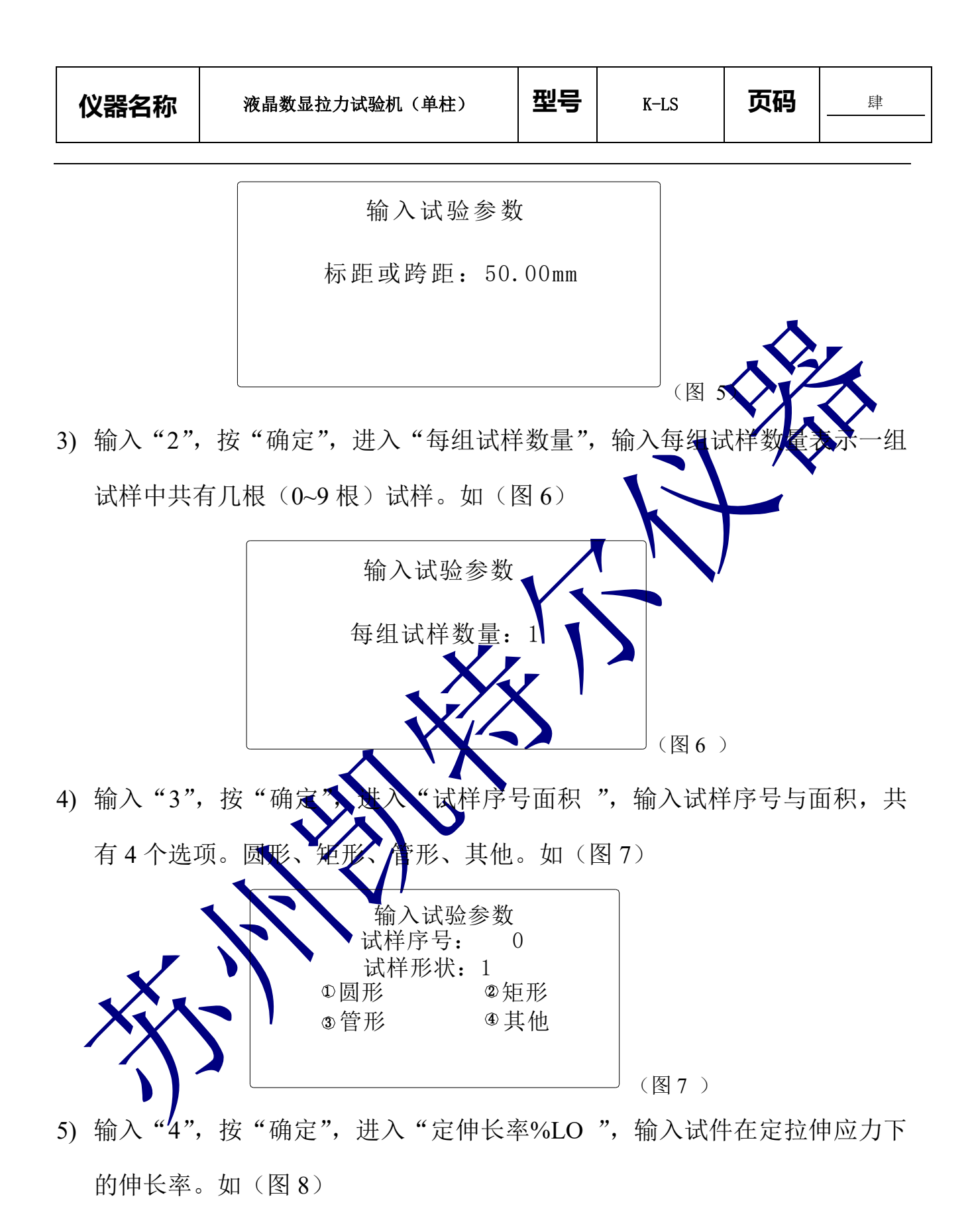

工程设计 苏州凯特尔仪器设备有限公司 **REV A**

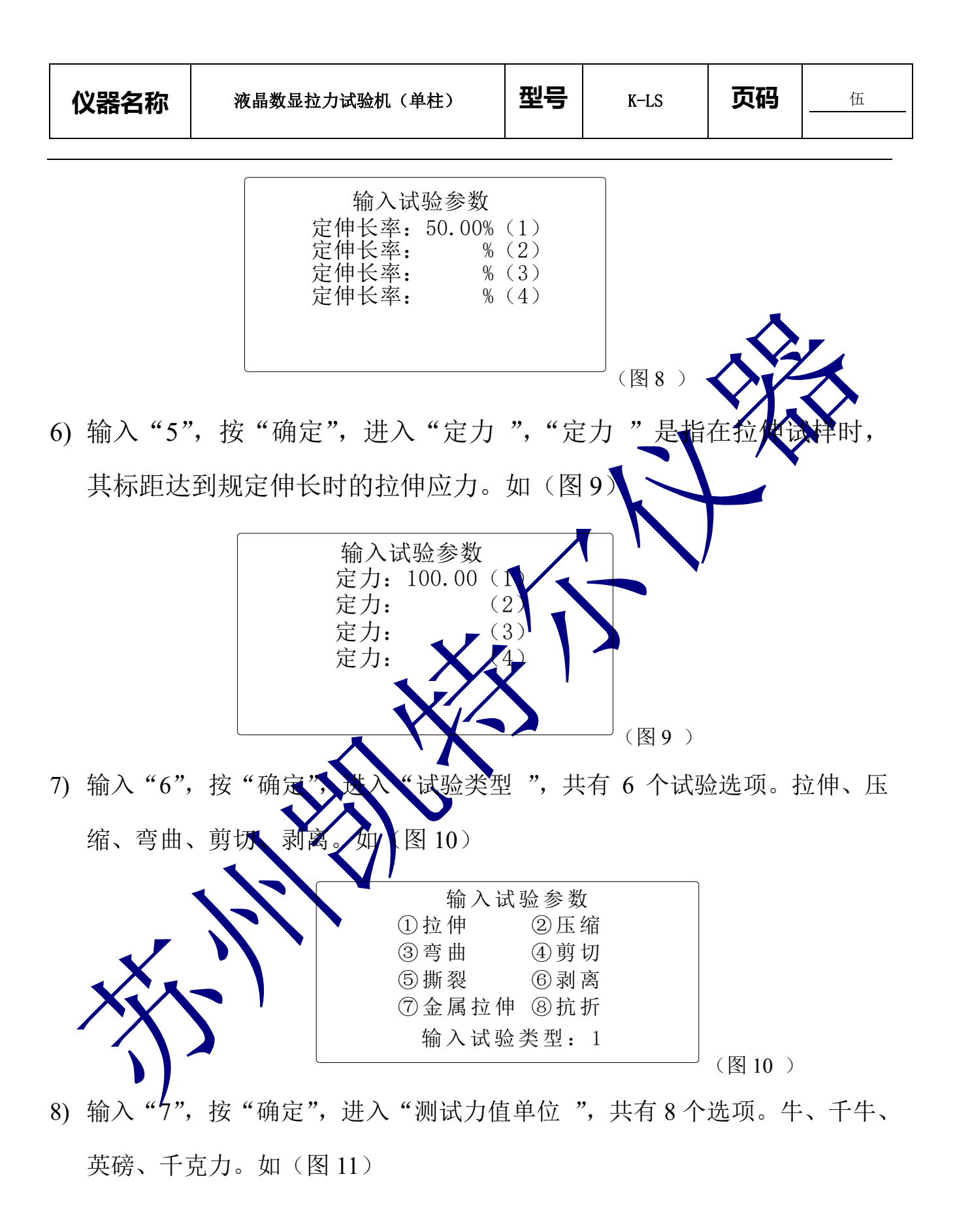

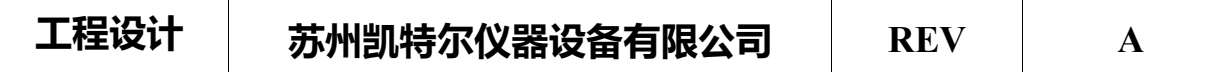

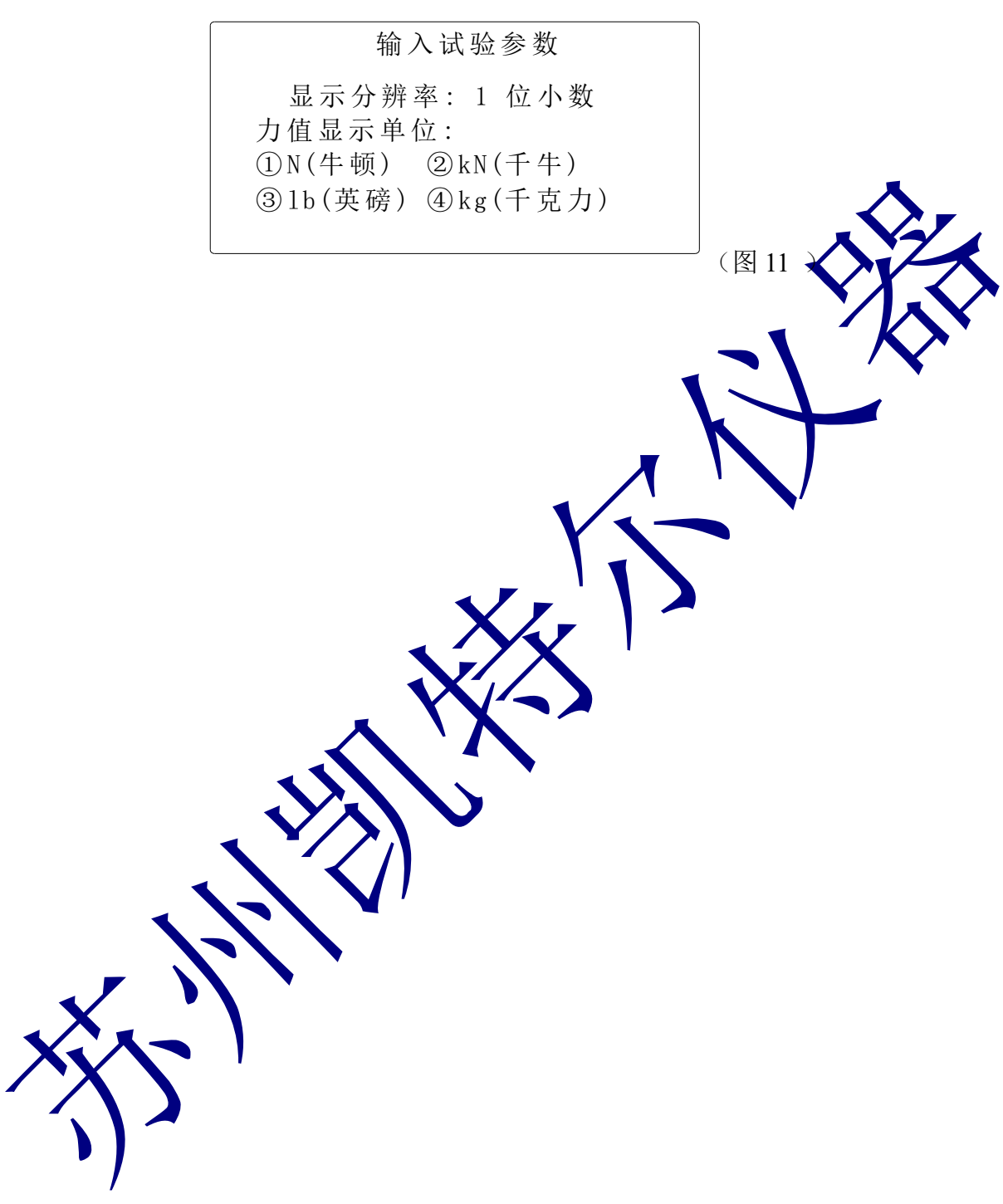

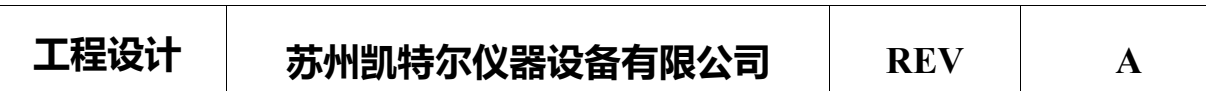

Τ

T

#### 数据查询

进入"参数设定"状态下,输入"2",按"确定",进入"数据查询"状态 如(图 12),

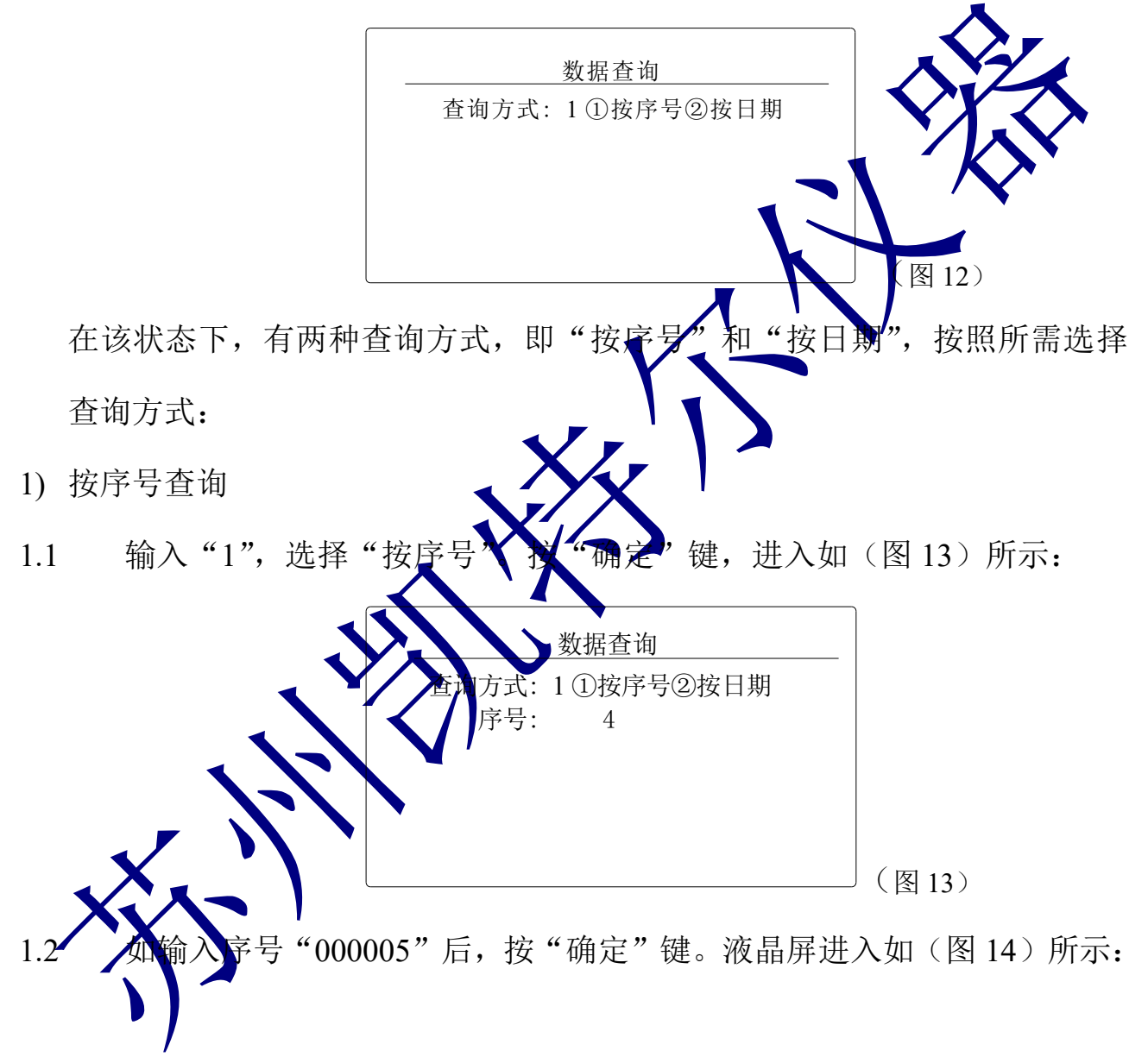

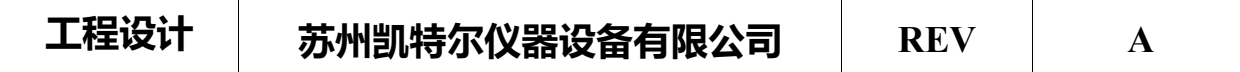

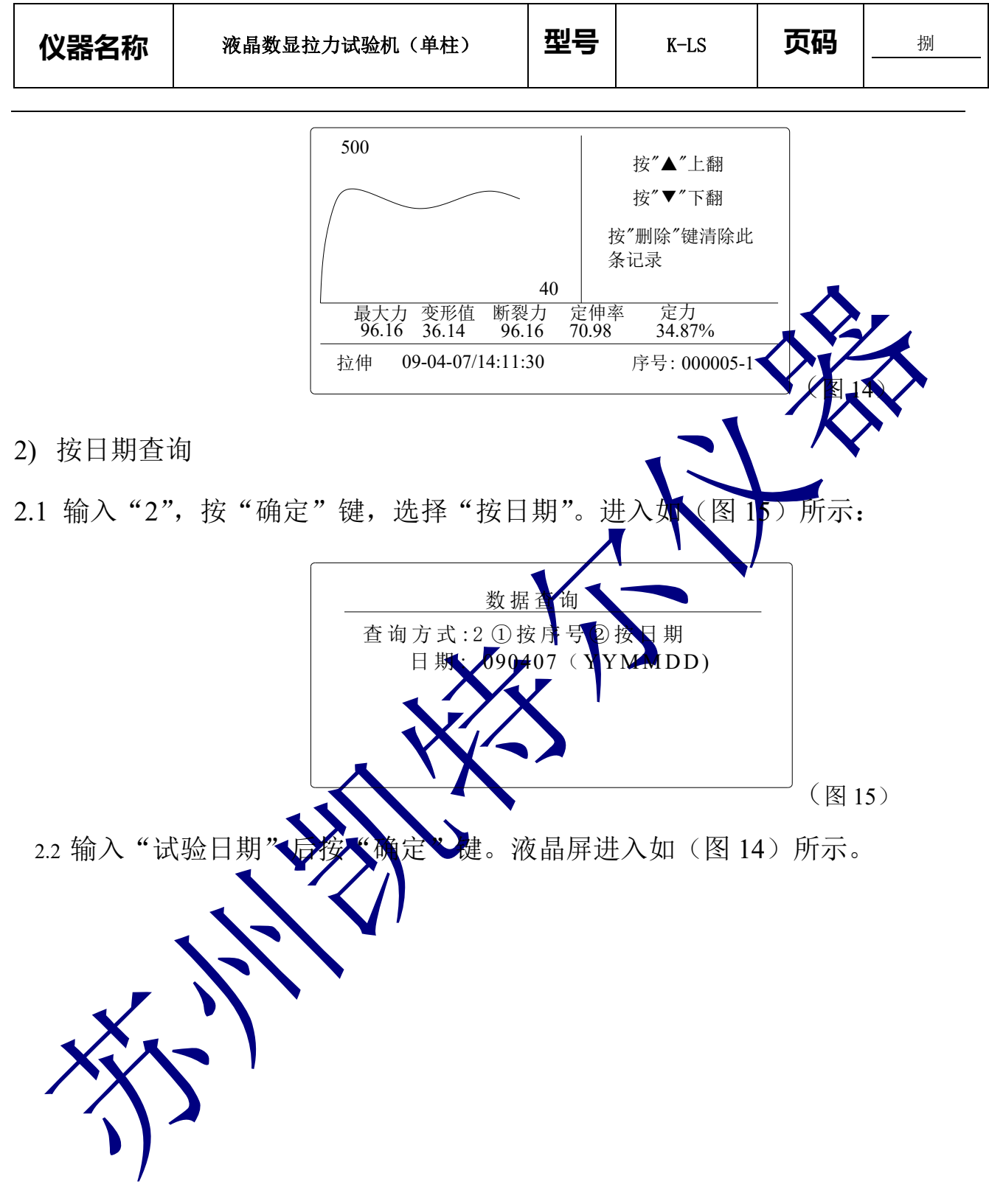

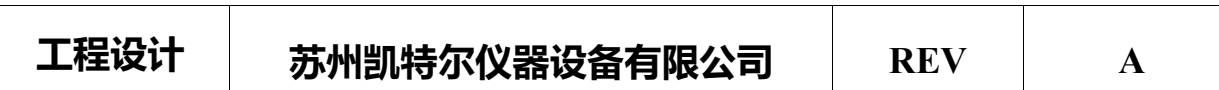

#### 系统设定

在待机状态下, 按"菜单"键, 进入参数设置选择状态(图 3)所示; 输入"3" 后按"确定"键, 讲入"系统设定", 状态如 (图 16):

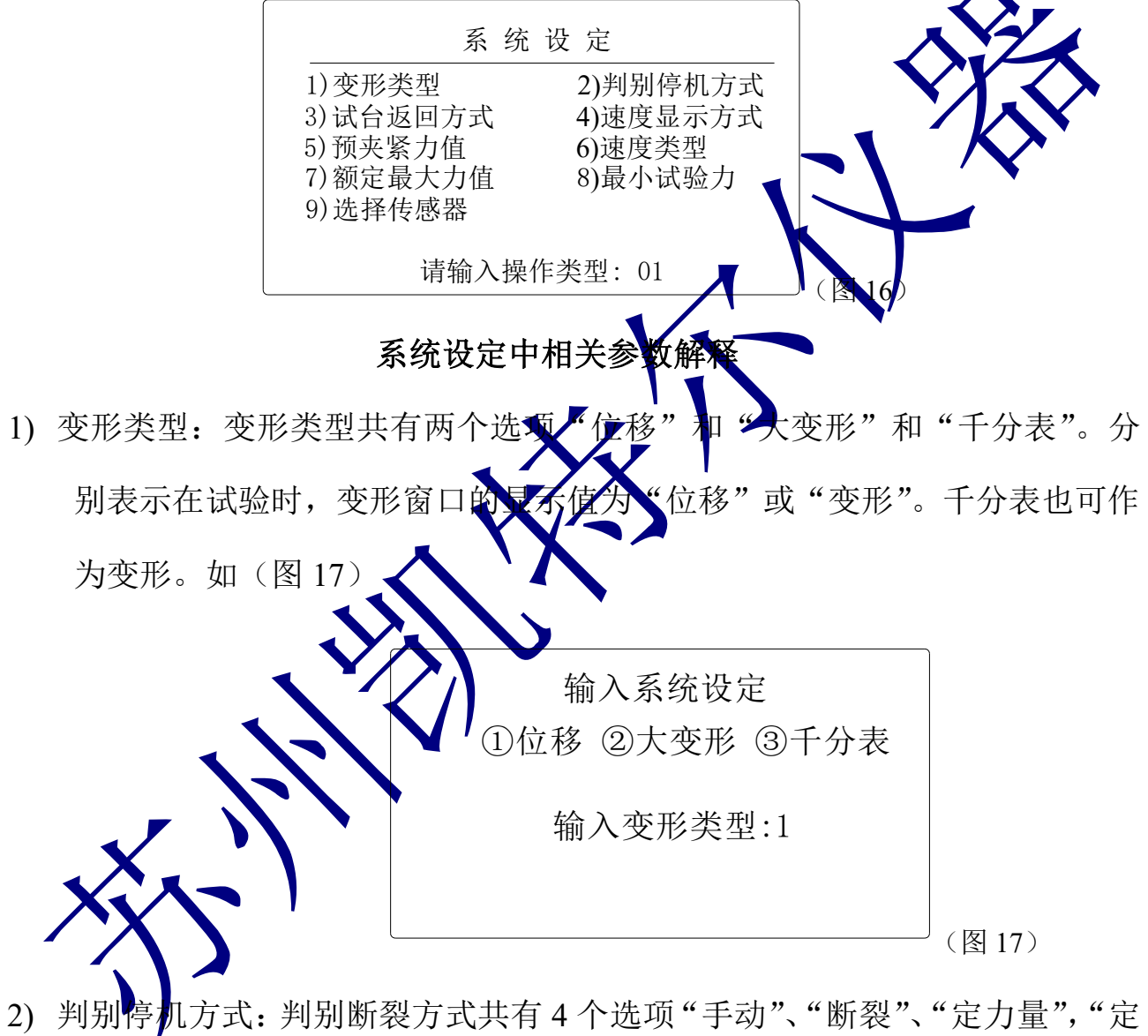

位移"。选择"手动" 时必需手动按"停止"键才停机。选择"断裂", 仪表只要发现满足"断裂条件"时自动停机,当前力衰减到最大力的百分比。

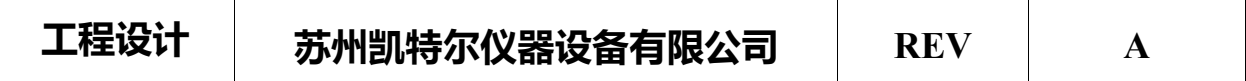

选择"定力量",当力量达到定力时自动停机。选择"定位移",当位移达到 "定位移"时自动停机。选择"定应变",当变形与标距离的比例达到一定 比例才停机如(图 17)

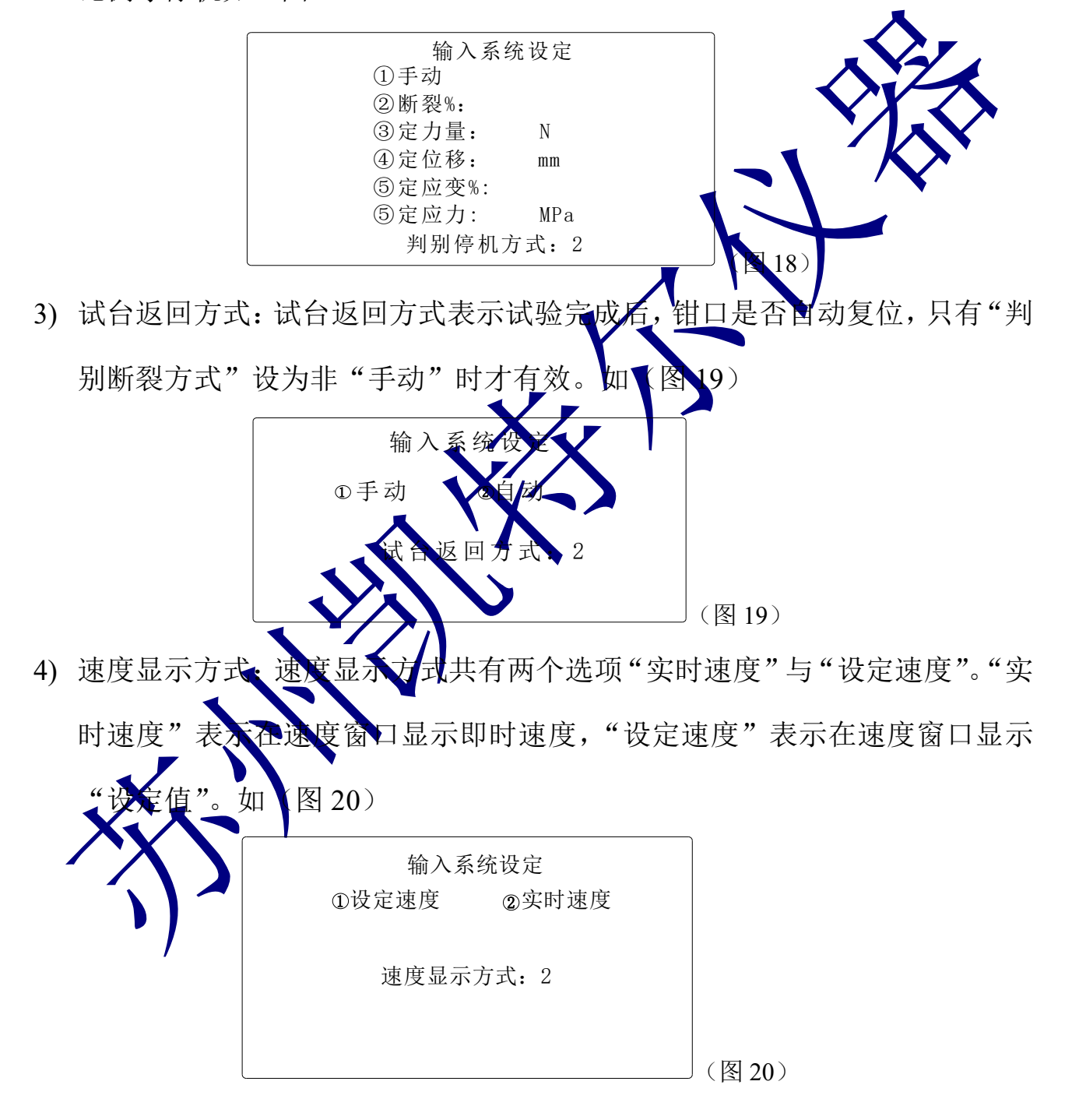

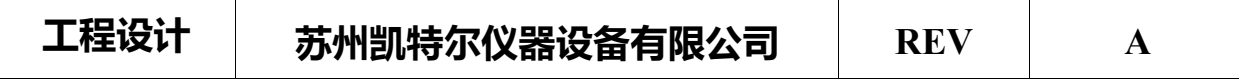

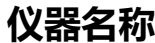

5) 预夹紧力值: 预夹紧力值是为防止试件打滑设定的初始力值, 达到预夹紧力 值时位移,变形自动清零。可选择是否也将力值清零。如(图 21)

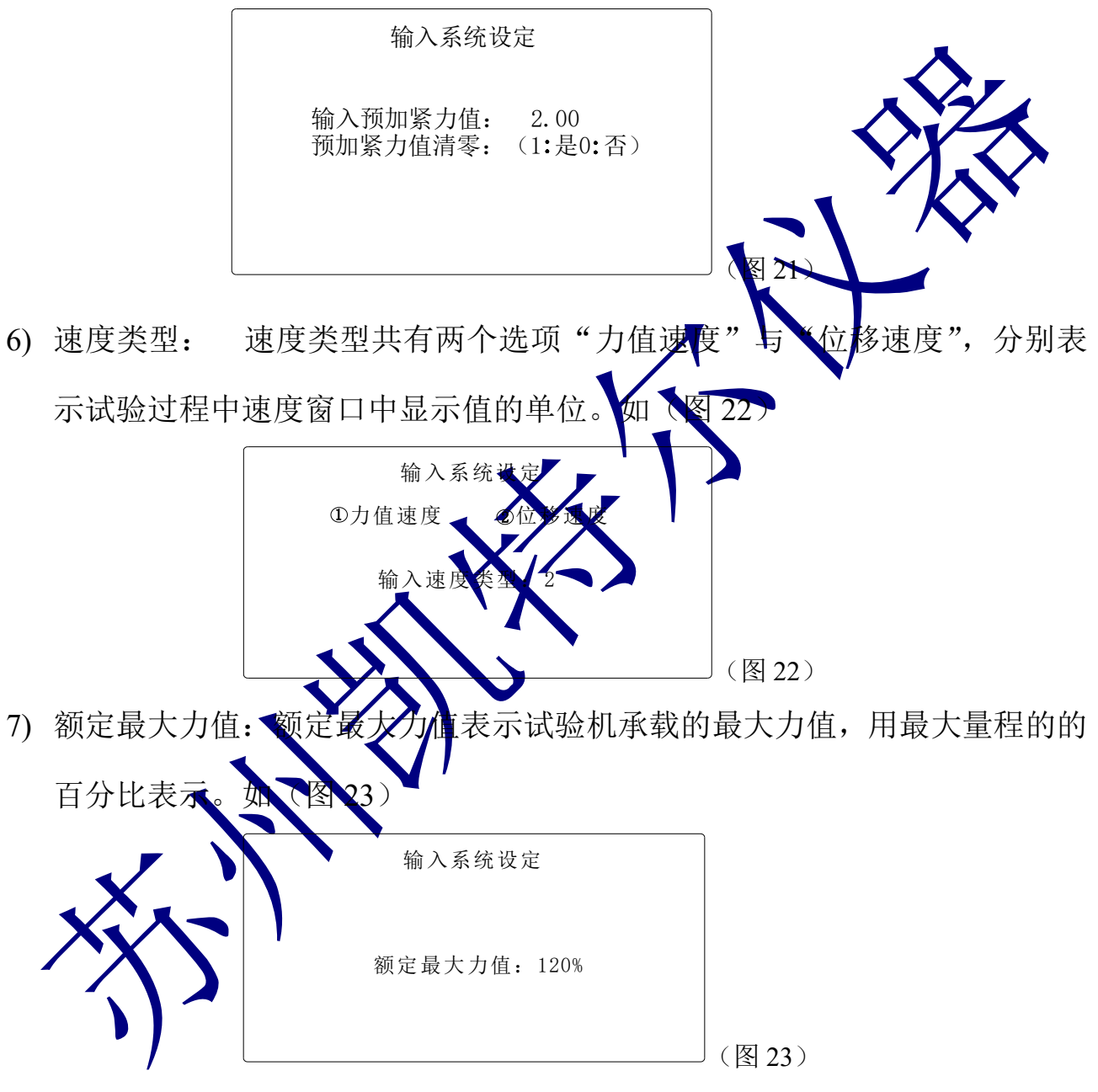

8) 最小试验力 最小试验力表示一次试验的最大力值大于此值才认为是一次 试验。如(图 24)

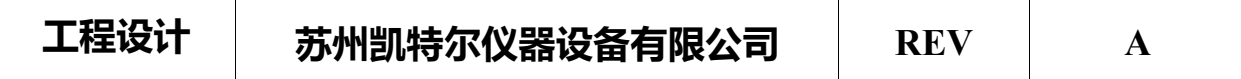

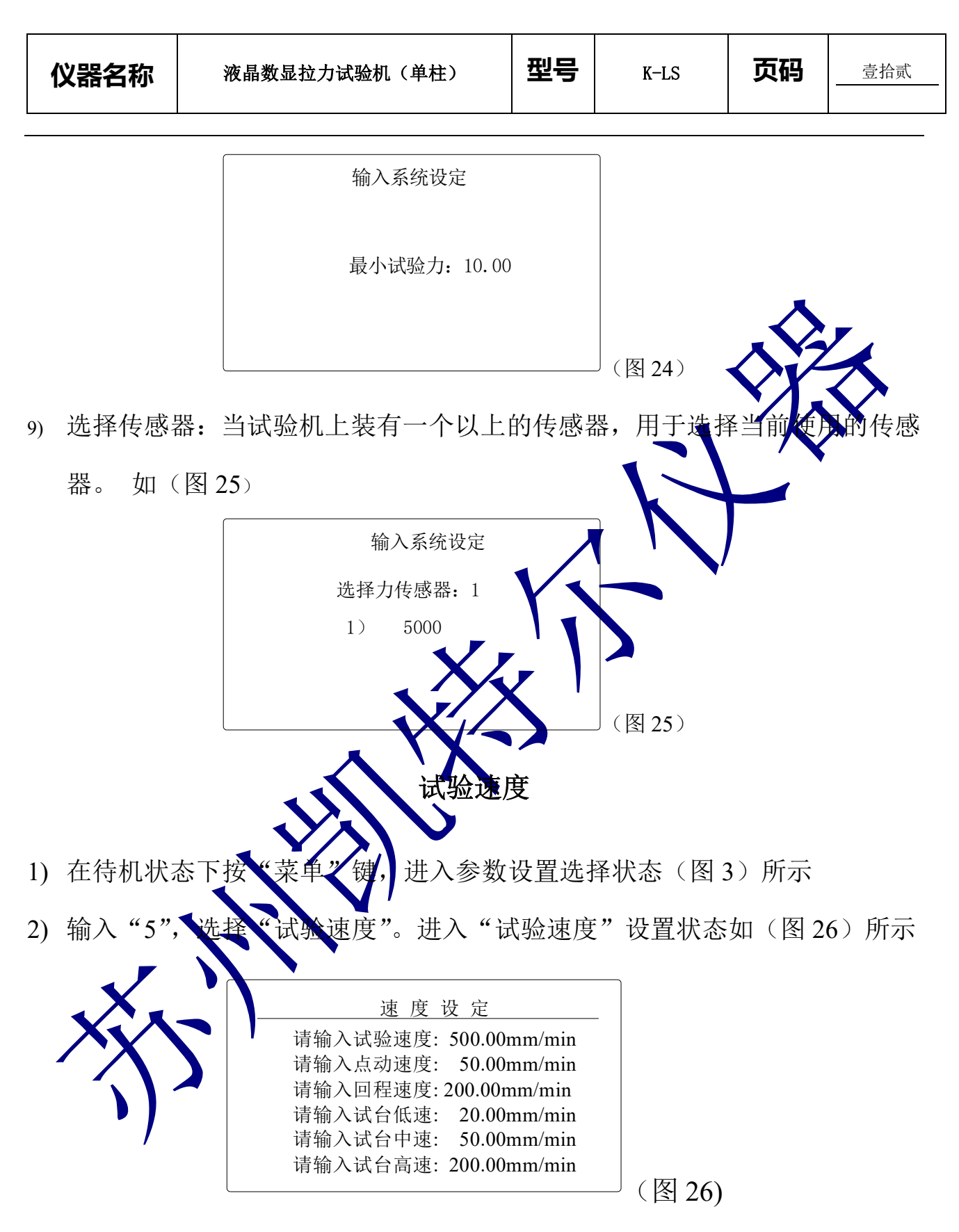

3) 输入 "设定速度"后按"确定"键,液晶屏进入"参数设置"选择状态如

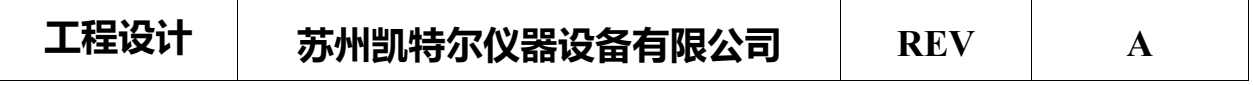

(图 3)所示。

◆ 试验速度的快捷设定

在待机状态下按"速度"键,则进入参数设置快捷选择状态,方式如上。

# 时钟设定 1) 用户如发现日期或时间不正确时,可对时间进行调整。方 键进入"参数设置"状态,输入"6"后按"确定"键,进入时钟设置界面, 如(图 27)所示。 2009年04 系统时间设定 16目 (图 27) 2) 依次输入正确的"年份"后按"确定"键,再输入正确的"月份"按"确 定"键,以比类推完成整个日期时间设定,设定完成后自动回到如 (图 3) 置"选择状态,再按"返回"键至(图 3)所示待机状态。 控制参数设定

- 1) 在待机状态下按"菜单"键,进入参数设置选择状态(图 3)所示;
- 2) 输入"7",选择"控制参数"。进入"控制参数"设置状态如(图 28)所示;

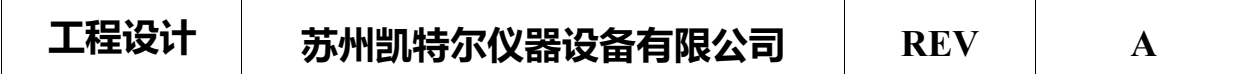

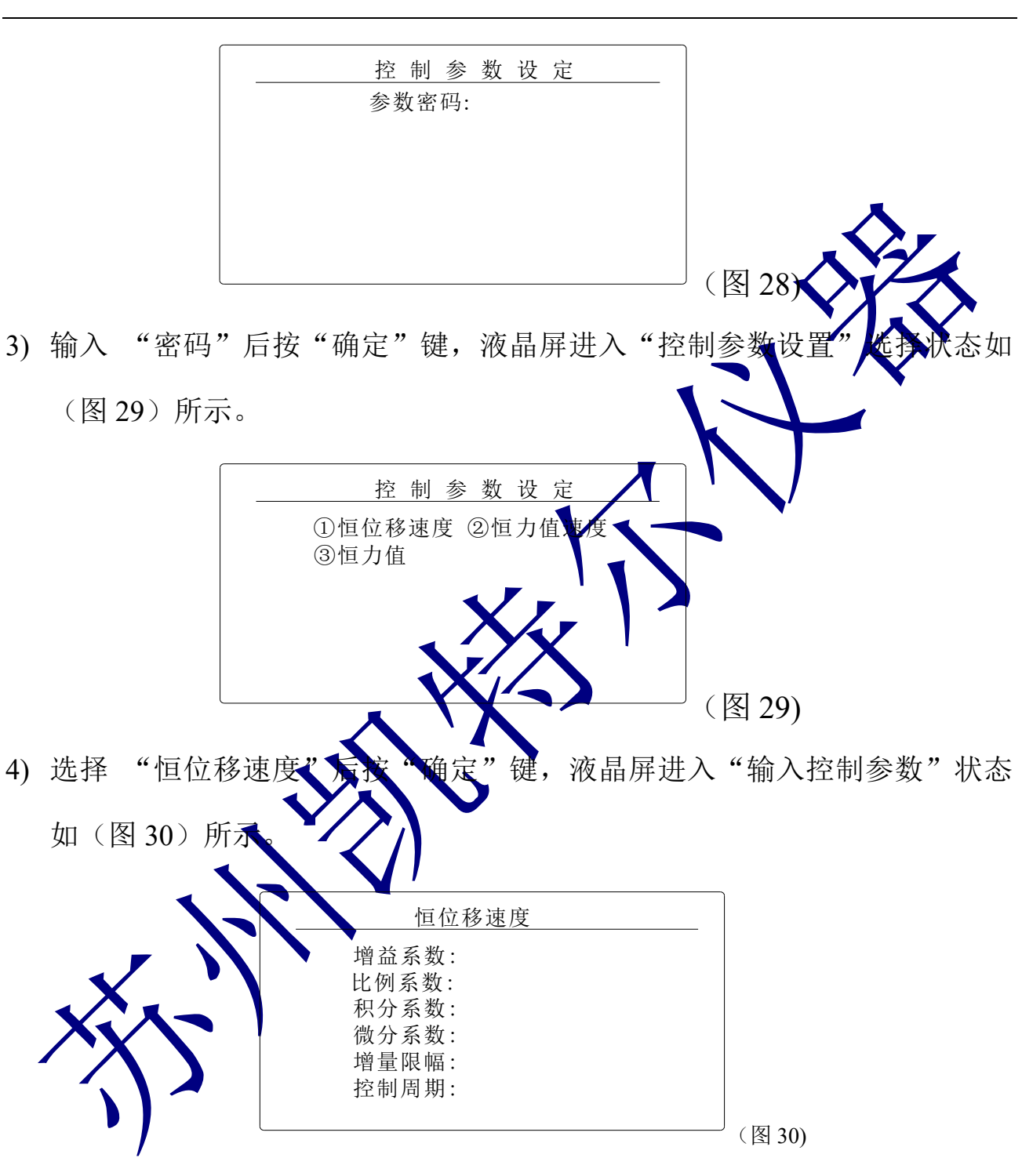

5) 输入合适的控制参数后, 按"返回"键进入如(图3)所示的界面。

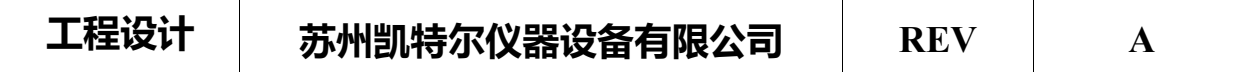

## 试验过程

尊敬的客户,为了您的安全。在使用前请经以下操作,确认无误后,方 可通电。

先检查仪器各部分连接是否正确,电源是否正确;

◆ 限位开关位置是否合适,确保试台移动在移动时不会对 害。

在设备醒目地方装有红色紧急停止开关,当有意外情况、请撞击紧

力 值

速 度

Prores 89.4

mm  $23$ 

50.4 mm/min

序号: 000005-1

下面以"拉伸试验"为例介绍具体的操作; 1) 仪器开机后的初始界面如(图31)所示:

(图 31) 2) 在该状态下, 按 "菜单"键, 进入"参数设置"状态, 此时输入"1"后按"确 (键,进入"输入试验参数"状态如(图4)所示,再输入"6",按"确 远择 "试验类型 ", 此中共有6个试验选项(1拉伸、2压缩、3弯 1剪切、5撕裂、6剥离),输入"1"后按"确定"进入"拉伸"功 能。如(图32)

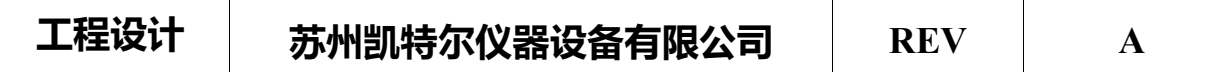

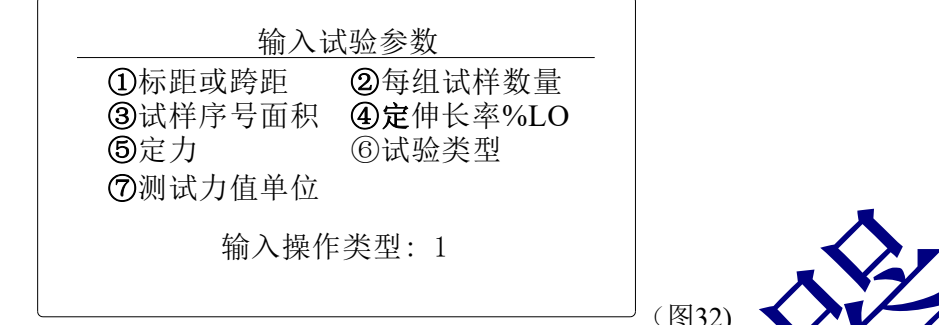

- 3) 在(图32)状态下,输入2后,按"确定"键,进入"每组试样数量 界面,您 可根据试验要求,选择每组试样数量,该数量只能在1~9的范围内,如每组 是3个样品,则输入3后按"确定"键。
- 4) 如果您是第一次做试验,您可以按照要求设定意号,在第一次设定好序号后, 下面的试验序号是按照该序号顺推的,如第一次没定的序号是00123-3,那下 次试验序号就是00124-3, 以此类推
- 5) 在设定好"试样序号"后,按"确定"键,进入"试样形状"设置状态,"试 样形状"共有4项选择,人身为回形、2矩形、3管形、4其他,您可按照试 样形状,直接输入相对应的数字,按"确定"键,在按照提示输入相关参数: 1圆形输入试样的宽度、厚度、长度;3管形输入试样 壁厚; 其他输入试样的截面积、壁厚。
- 6) 再根据需要, 设定试验速度。操作同如第11页的"5试验速度"所示。
- 7) 夹好试样后, 按"运行"键, 此时液晶屏上有"准备试验, 请选择试台方向" 提示,再按"向上"键开始试验。试验机按"设定速度"直至试件断裂。
- 8) 试件断裂后,液晶屏显示如(图33)所示:

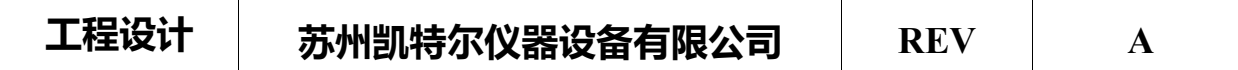

仪器名称 | 液晶数显拉力试验机 (单柱) | 型号 | K-LS | 页码 | 壹拾柒

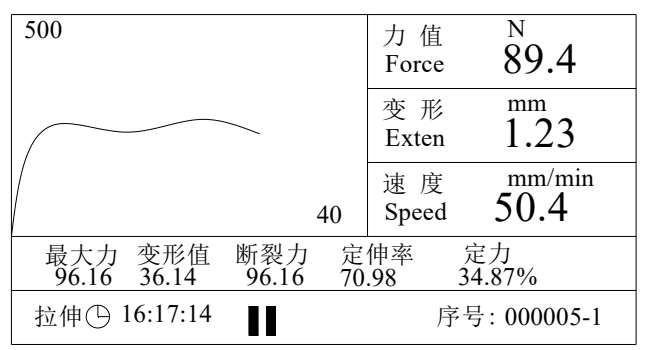

9) 此时如按"4"键,试验结果会从"最大力、变形值、断裂力、定快率、定 力"翻到"延伸率、拉伸强度"界面,再按"6"键,果面又回到初始界面。 10) 如您选配了微型打印机的话,此时该界面还会提示十枚打印键打印",按打

(图 33)

印键后,打印机会把本次试验的数据和图像打印出来,以便存档。

- 11) 试验结束后, 如果设定为自动返国, 试台以最高速度返回到起始点, 误差一 般不超过 0.1 mm; 请注意设置文列返回要注意人员和设备的安全,对于试验 结束后试样不是自动从来具上脱落的类似金属的试样一般不要设置为自动 返回。如果没有设定自动返回,也可按"7回位"键,试台会自动回到位移 为0的位置。
- 12) 重复上述以上课作,直至一组试样测完。
- 13) 如果没定为自动判断裂, 当试样断裂后, 试台可检测到; 如果没有设定为自 动判断裂,当试样断裂后需要按停止键才能结束。
- 14) 当您在做完试验后,发现刚才的试验输入的某些参数或设置有错误,您可重新输入正确的参数,然后 按"9更正"键,仪器会按照您最新参数重新计算试验结果。

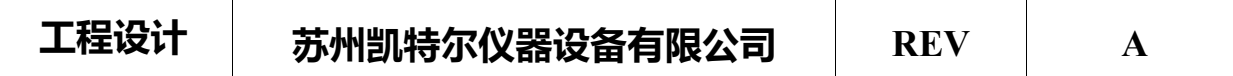